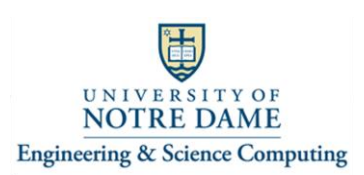

## **Connecting the Logitech "Group" kit to a Computer And using it to participate in a Zoom Video Conference A68 Fitzpatrick Hall**

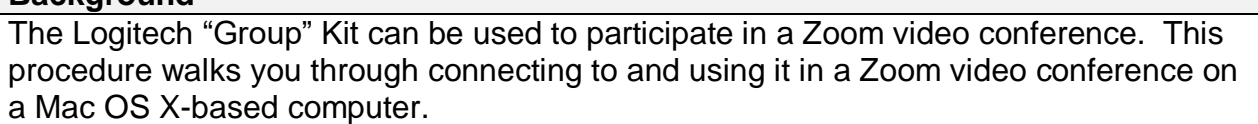

## **Process Overview**

**Background** 

Once you join a Zoom video conference, utilize the Microphone & Camera "up arrow" icons to display options and select the Logitech "Group" Kit as your microphone and camera.

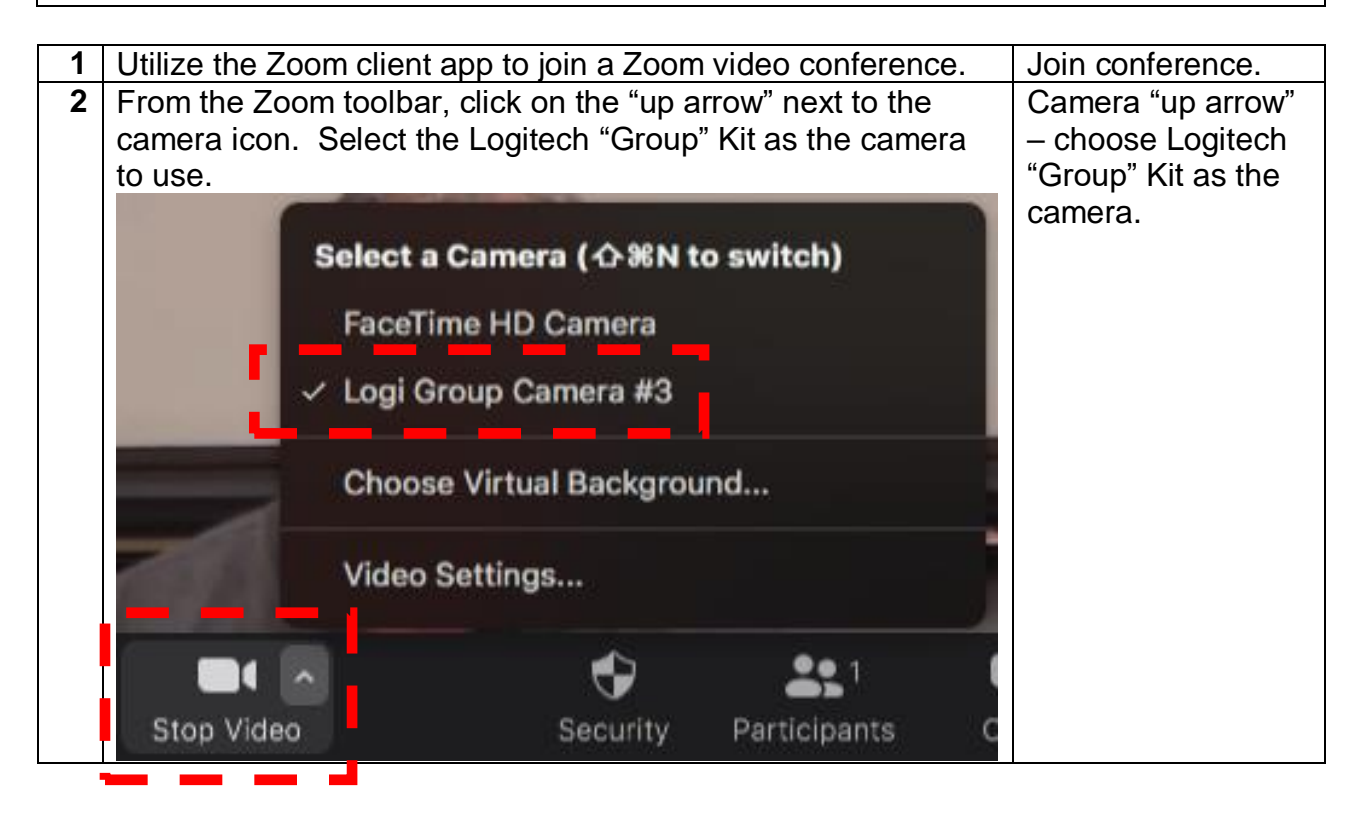

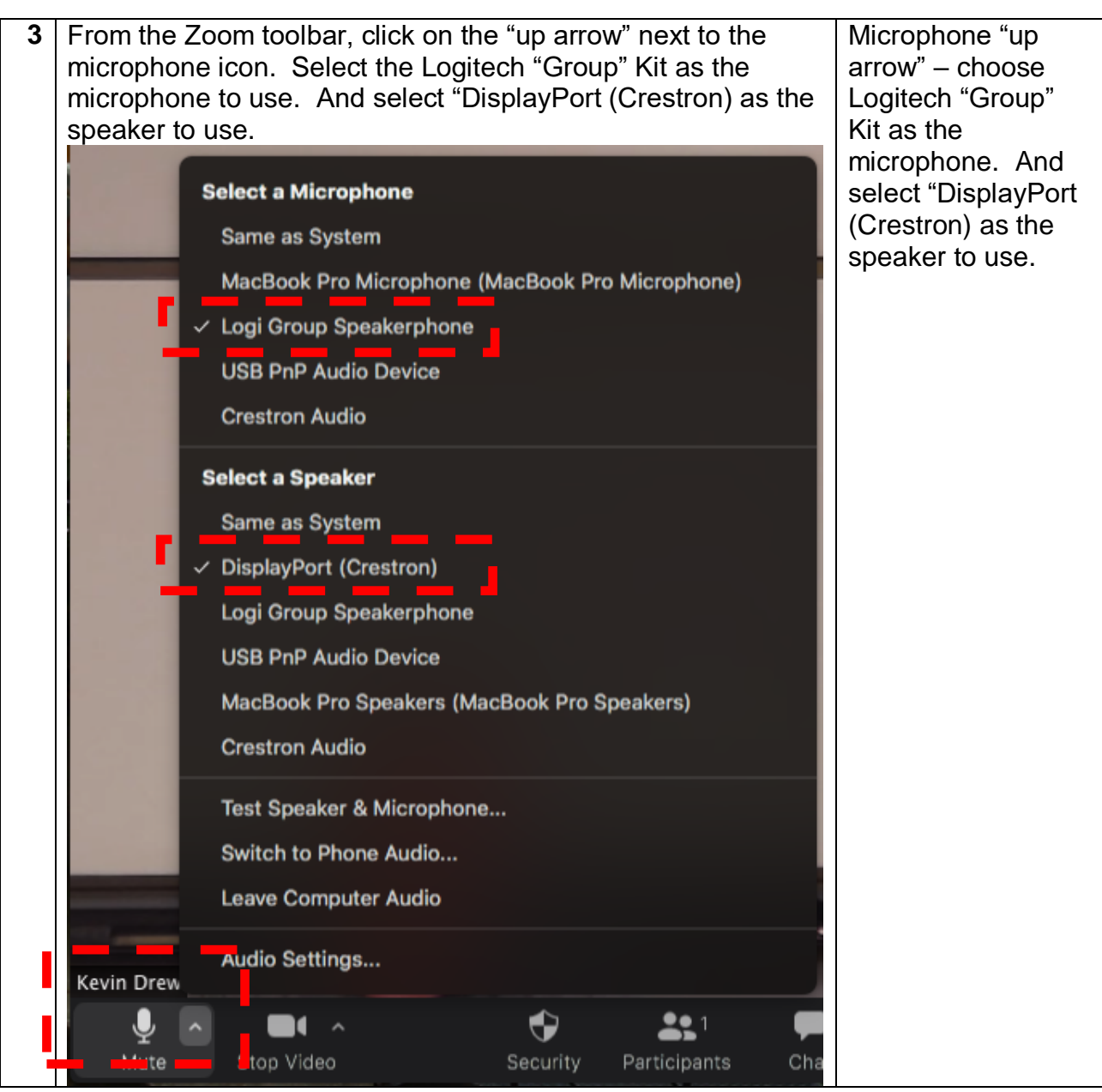